# 添加CCO时找不到到请求目标的有效认证路径

## 目录

简介 先决条件 要求 使用的组件 问题 解决方案

## 简介

本文档介绍在CloudCenter Manager(CCM)上配置自定义证书后,在设置新的CloudCenter Orchestrator(CCO)时可能会收到的错误。

## 先决条件

### 要求

Cisco 建议您了解以下主题:

- Linux
- 证书

### 使用的组件

本文档中的信息基于4.8.0+。

本文档中的信息都是基于特定实验室环境中的设备编写的。本文档中使用的所有设备最初均采用原 始(默认)配置。如果您使用的是真实网络,请确保您已经了解所有命令的潜在影响。

## 问题

配置Orchestrator时,您会收到错误消息"Error while communication with Orchestrator"。 如图所示.

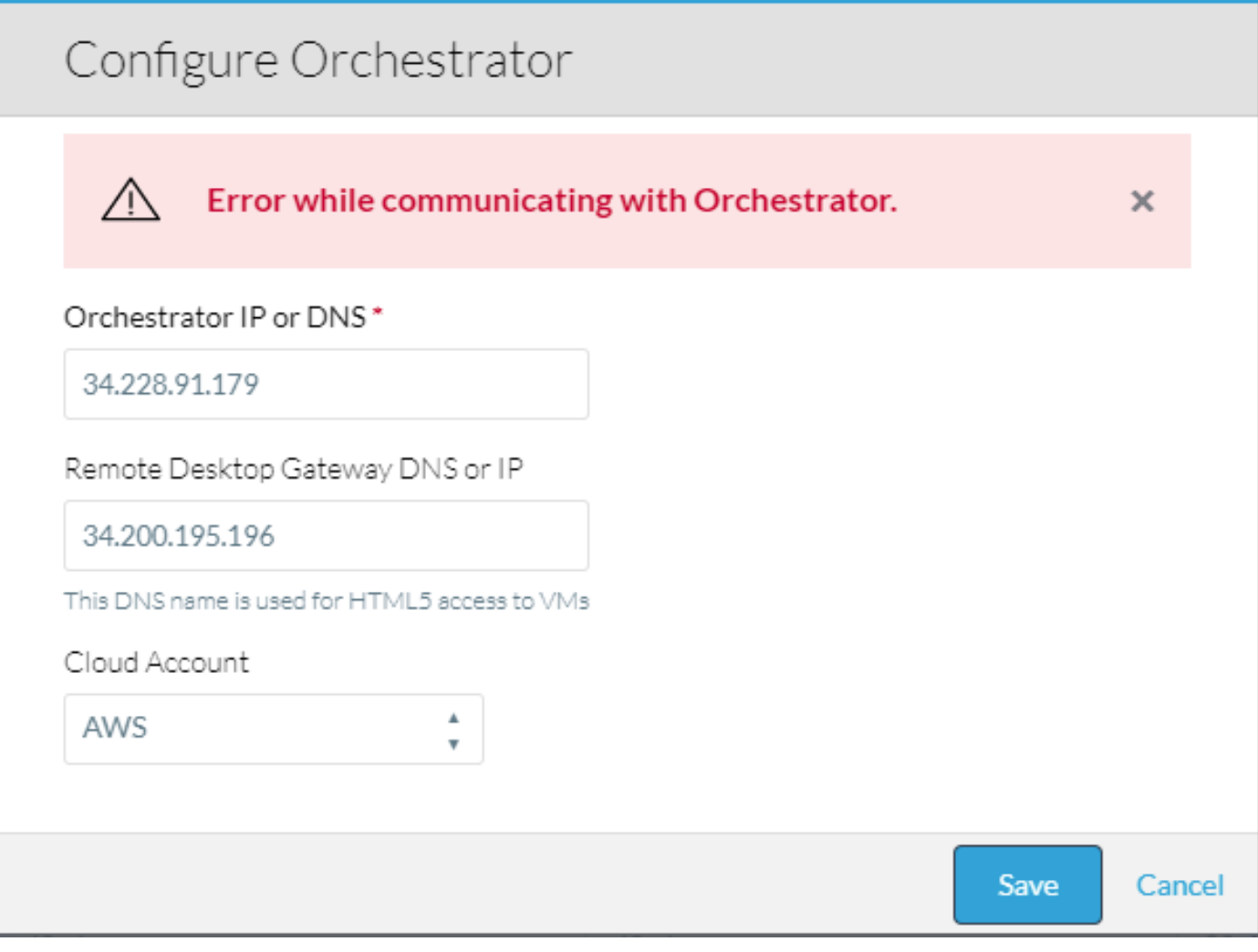

#### 在CCM上查看渗透日志时,出现此错误。

VENDOR\_ID::1::USER\_ID::2::2017-11-06 15:06:29,103 ERROR impl.GatewayServiceImpl [http-apr-10443 exec-17] - Activate gateway exception message: I/O error on POST request for "https://34.228.91.179:8443/service/v1/gateway/config/activate":sun.security.validator.Validator Exception: PKIX path building failed: sun.security.provider.certpath.SunCertPathBuilderException: unable to find valid certification path to requested target; nested exception is javax.net.ssl.SSLHandshakeException: sun.security.validator.ValidatorException: PKIX path building failed: sun.security.provider.certpath.SunCertPathBuilderException: unable to find valid certification path to requested target org.springframework.web.client.ResourceAccessException: I/O error on POST request for "https://34.228.91.179:8443/service/v1/gateway/config/activate":sun.security.validator.Validator Exception: PKIX path building failed: sun.security.provider.certpath.SunCertPathBuilderException: unable to find valid certification path to requested target; nested exception is javax.net.ssl.SSLHandshakeException: sun.security.validator.ValidatorException: PKIX path building failed: sun.security.provider.certpath.SunCertPathBuilderException: unable to find valid certification

path to requested target

Caused by: javax.net.ssl.SSLHandshakeException: sun.security.validator.ValidatorException: PKIX path building failed: sun.security.provider.certpath.SunCertPathBuilderException: unable to find valid certification path to requested target

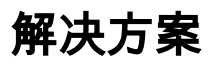

这是由CCO和CCM之间的证书不匹配引起的。

如果CCM上的证书是使用CCM配置向导创建的,请执行以下步骤:

步骤1.将CCM/tmp目录**中创建的certs.zip**文件夹复制到CCO,然后输入位于 /usr/local/cliqr/bin/cco\_config\_wizard.sh的CCO配置向导。

步骤2.如图所示选择Config\_Certs。

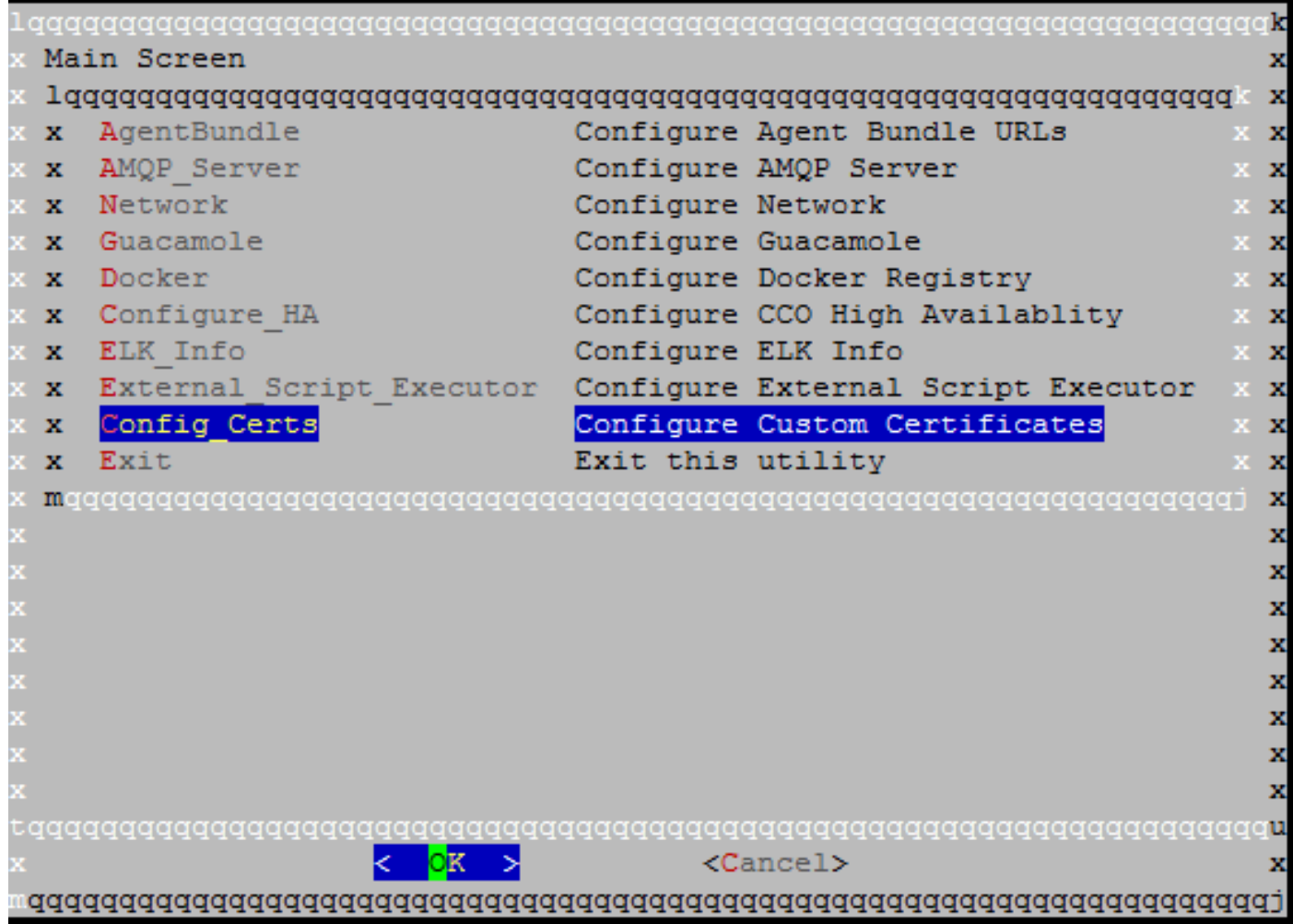

步骤3.键入certs.zip文件夹的路径。

这会自动复制相关证书并更新必要的文件以指向它们。

如果已手动创建CCM证书,请执行以下步骤:

步骤1.将CCM的证书、密钥和证书颁发机构的证书复制到CCO,并将其放在 /usr/local/tomcat/conf/ssl/目录中。

步骤2.更新/usr/local/tomcat/conf/server.xml。

- 找到以<Connector port="8443" maxHttpHeaderSize="8192"开头的部分。
- 更新SSLCertificateFile、SSLCertificateKeyFile和SSLCACertificateFile,以指向您复制的新文 ●件,如图所示。

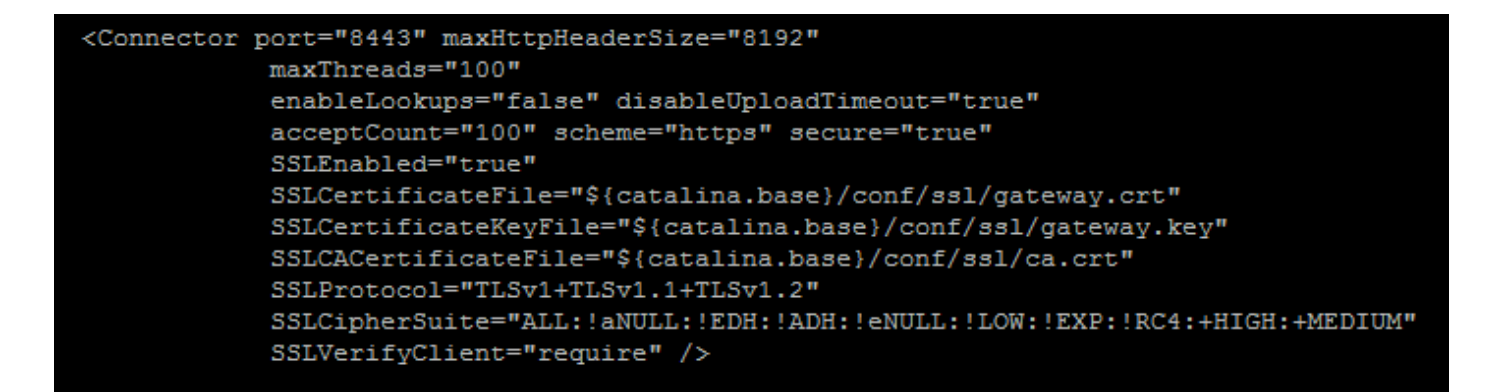

步骤3.要重新启动服务器,请运行命令service tomcat stop,**然后运**行service tomcat start。

CCM和CCO之间的连接现在必须可以实现。